# Методическое пособие по работе с<br>поисково-информационной системой Интегрум

### Оглавление

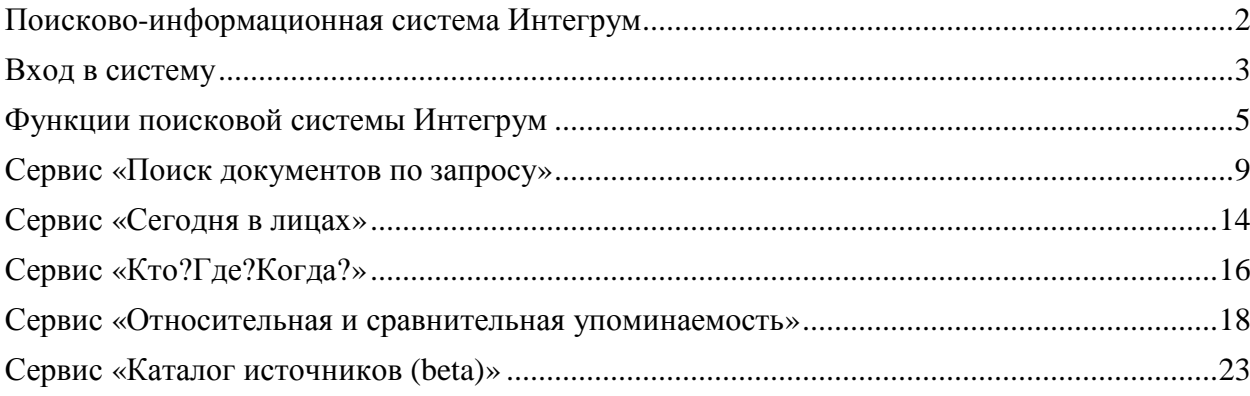

### Поисково-информационная система Интегрум

Интегрум (Integrum) – это самая полная электронная база данных наиболее авторитетных периодических источников информации о России. Она содержит российские центральные и региональные газеты, а также отечественные журналы. Всего в ресурсе около 500 российских журналов, более 250 центральных и более 1000 региональных газет. Глубина архива колеблется от двух до восьми лет, все издания представлены полными текстами в неограниченном доступе.

Поисково-информационная система Интегрум оказывает такие услуги как:

- поиск документов по запросу (Интегрум™ Профи);

- поиск источников с фильтрацией (Каталог источников (beta);

- указывание самых упоминаемых людей дня (Сегодня в лицах);

- услугу Человек-Должность-Организация (Кто?Где?Когда?);

- графический анализ упоминаемости объектов в прессе (Относительная и сравнительная упоминаемость)

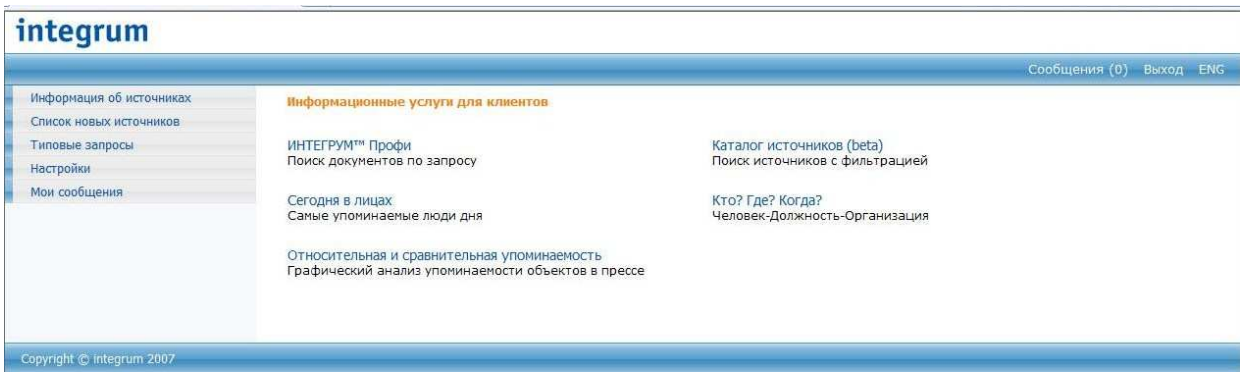

### Вход в систему

Вход по паролю. Зайдите на страницу http://aclient.integrum.ru/login.aspx?si=2E и введите ваше имя пользователя и пароль:

## integrum

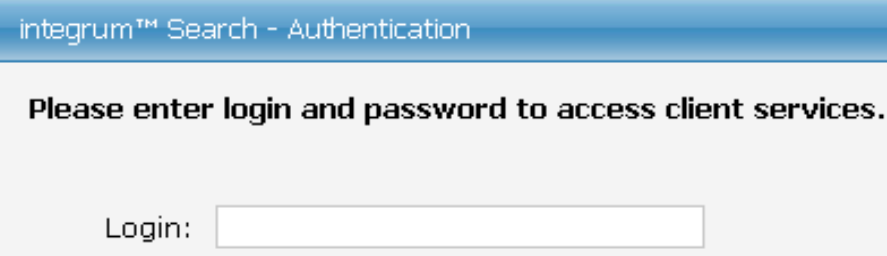

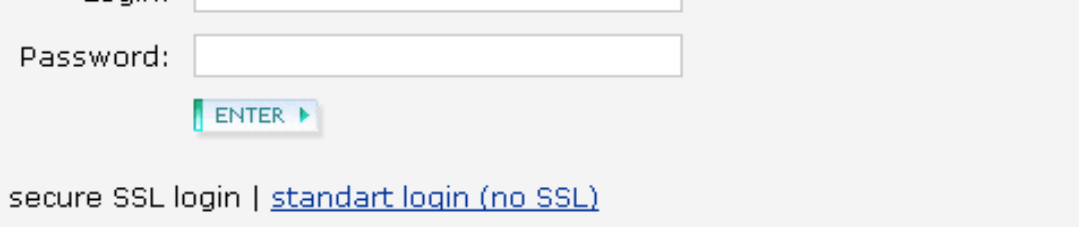

Вход по гейту. Зайдя по имеющейся у Вас ссылке , выберите язык интерфейса и кодировку. Нажмите Enter (no registration):

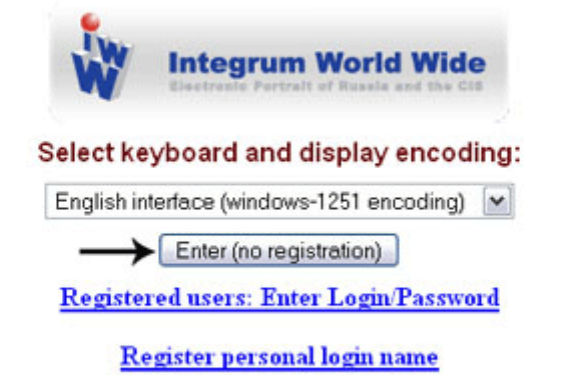

Get personal login/password to keep your saved settings, queries and document collection between sessions.

Выберите сервис, который вы желаете использовать:

Поиск документов по запросу Интегрум™ Профи (основной сервис Интегрума (Артефакт)) или же специальные поисковые сервисы:

- Информация об источниках
- Список новых источников
- Типовые запросы
- **Настройки**
- Справочные материалы
- Мои сообщения

Информационные услуги для клиентов

ИНТЕГРУМ™ Профи<br>Поиск документов по запросу

Частотный словарь (beta)<br>10000 самых встречаемых русских слов

Сегодня в лицах Самые упоминаемые люди дня

Относительная и сравнительная основность средствовлением<br>упоминаемость<br>Графический анализ упоминаемости объектов в прессе

Каталог источников (beta)<br>Поиск источников с фильтрацией

Телетайп Новости в реальном времени

Кто? Где? Когда?<br>Человек-Должность-Организация

### Функции поисковой системы Интегрум

Поисковая система Интегрум имеет различные функции: возможность использования базы данных в качестве электронной библиотеки, получение информации о базах данных, поиск документов по различным профилям, поиск источников с фильтрацией, указывание самых упоминаемых людей дня, графический анализ упоминаемости объектов в прессе, поиск информации о конкретном человеке и др.

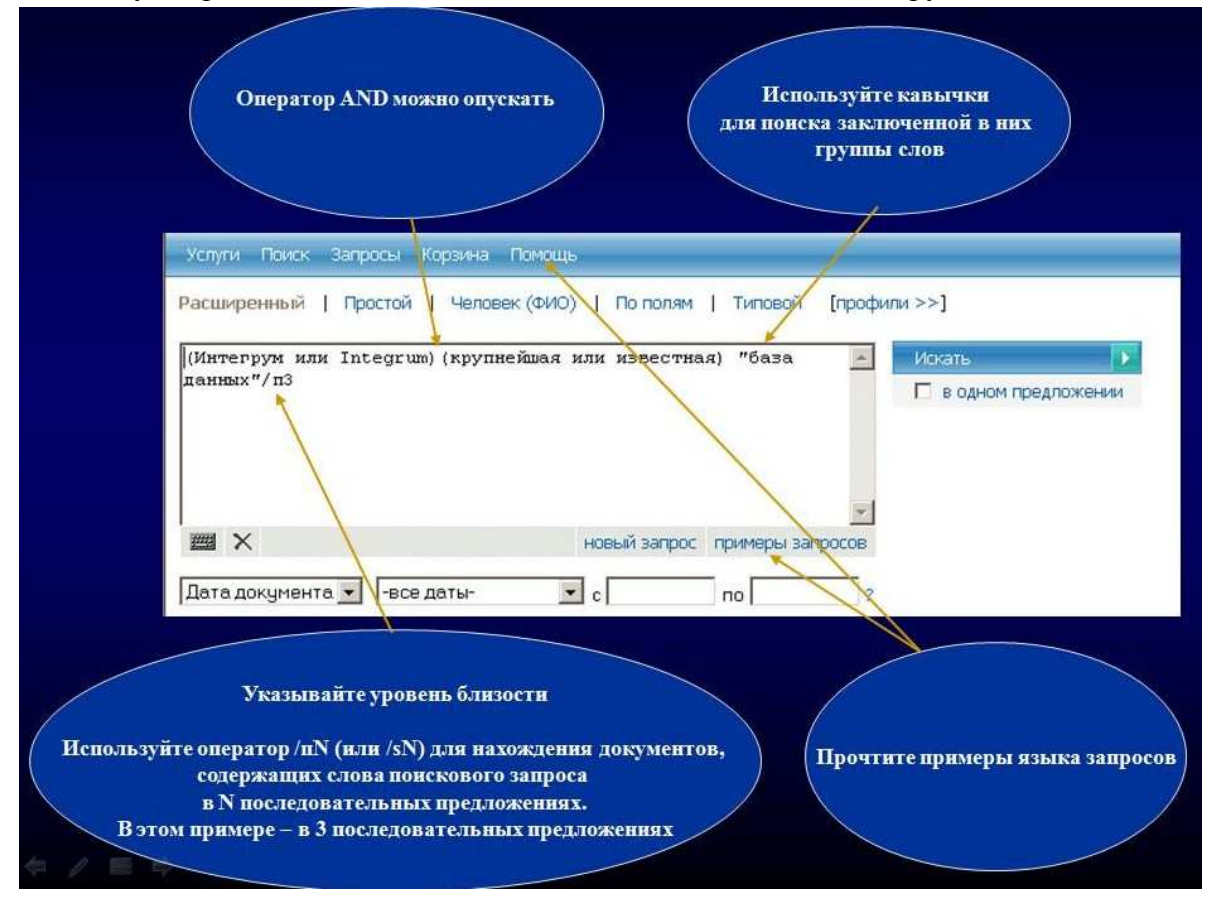

Используйте различные возможности поисковой системы Интегрум:

Поиск документов в системе Интегрум можно осуществлять: по документам, относящимся к человеку, по полям, по типовым запросам.

Артефакт сам строит типовые запросы для облегчения работы с системой начинающих пользователей.

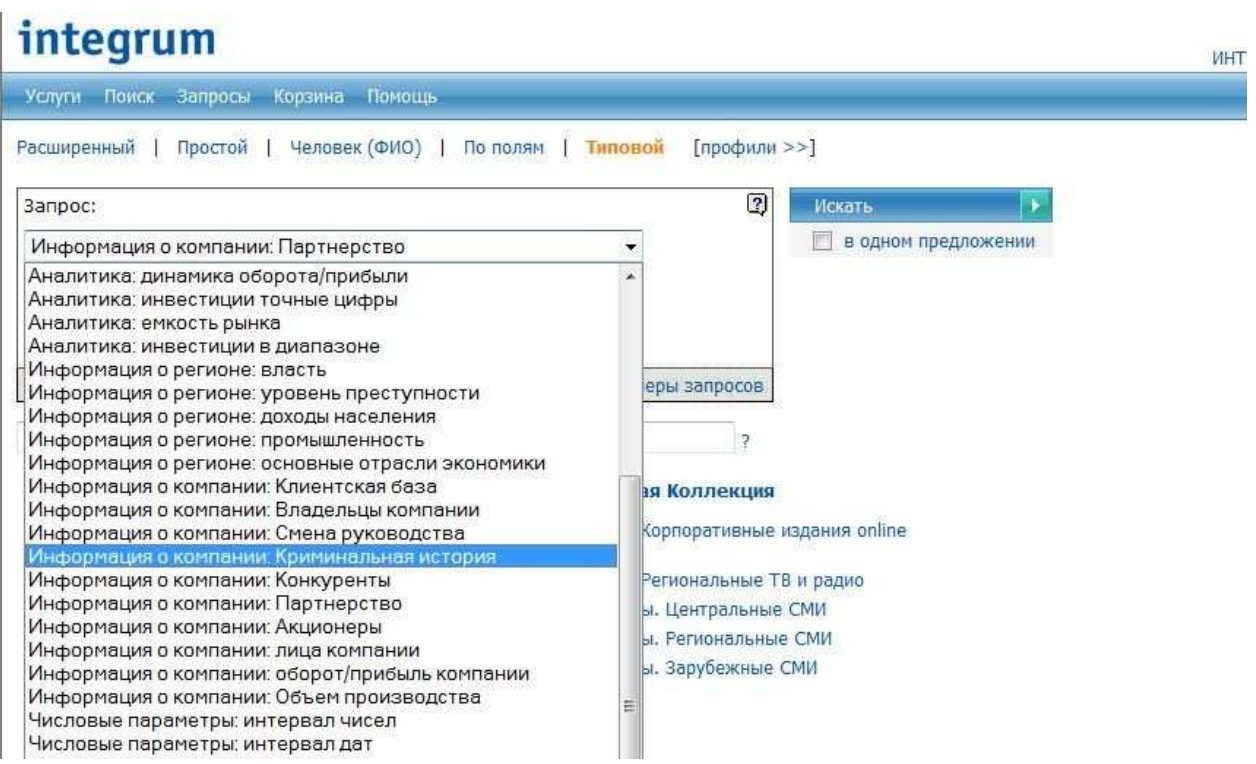

Если вы хотите узнать какие базы данных входят в группу, то вам необходимо нажать на название группы базы данных.

Для быстрого перехода между списком баз данных используйте алфавит в верхней части интерфейса.

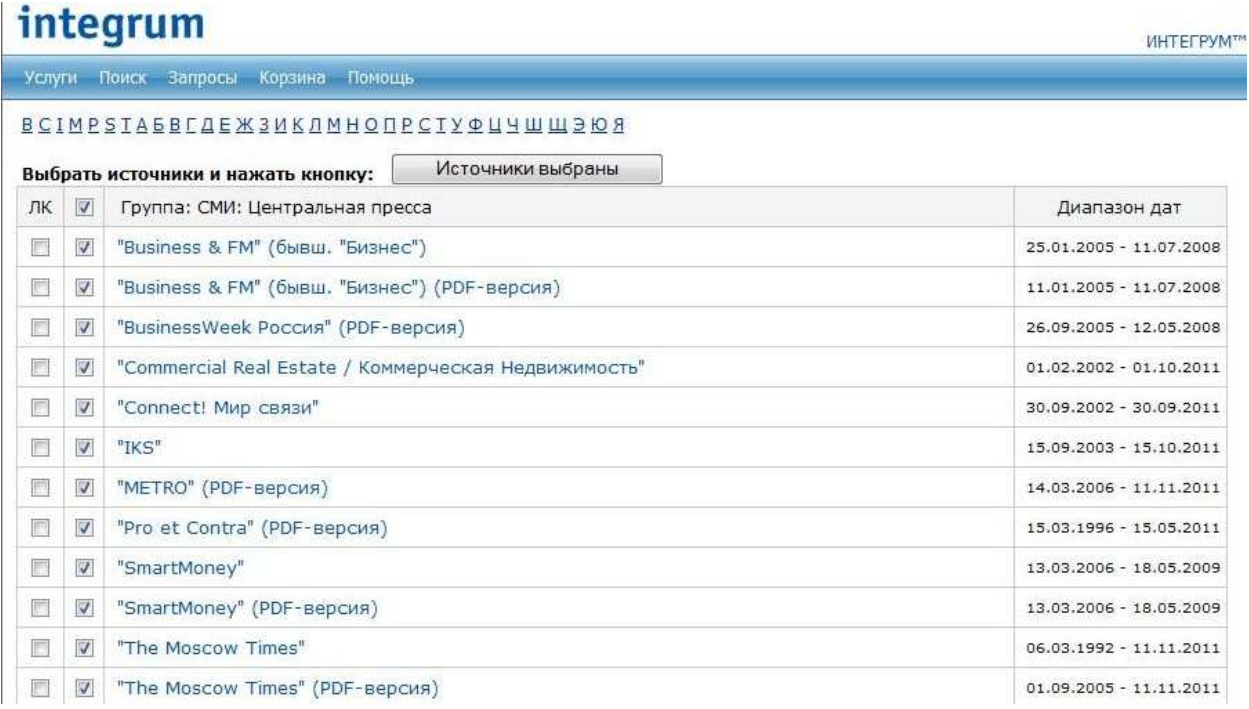

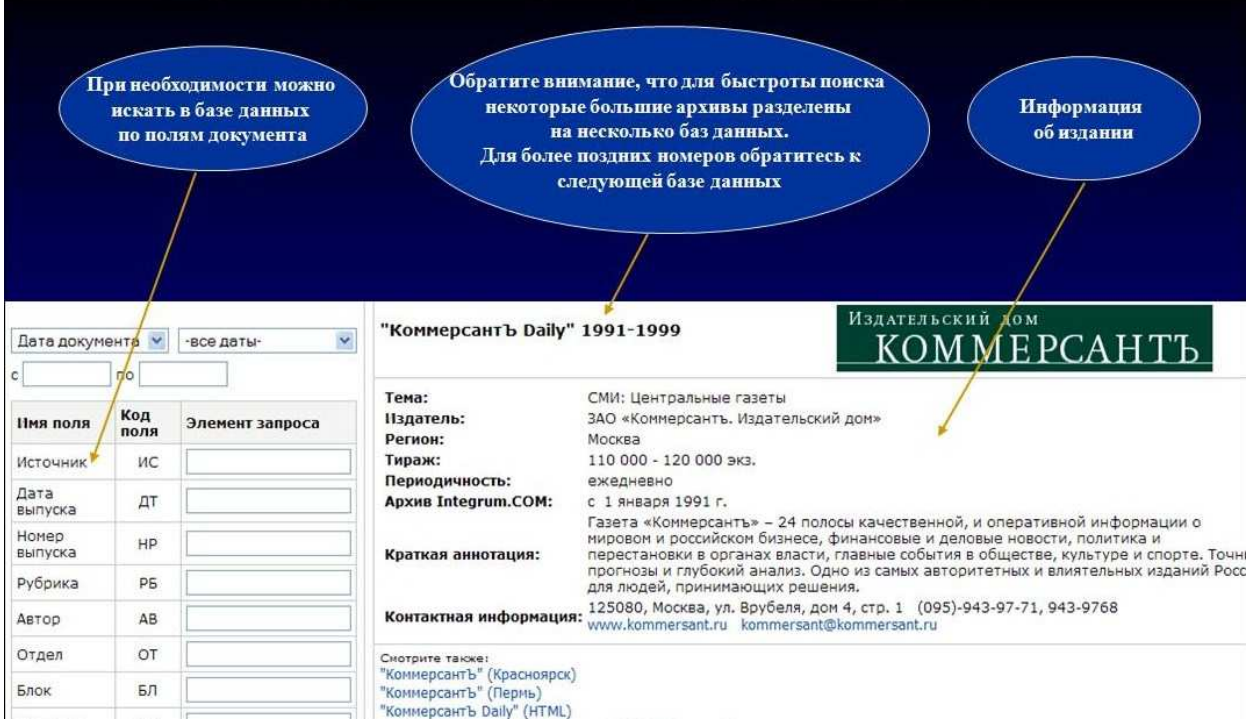

Интегрум можно использовать и как электронную библиотеку. Для этого вам необходимо выбрать издание, год и дату.

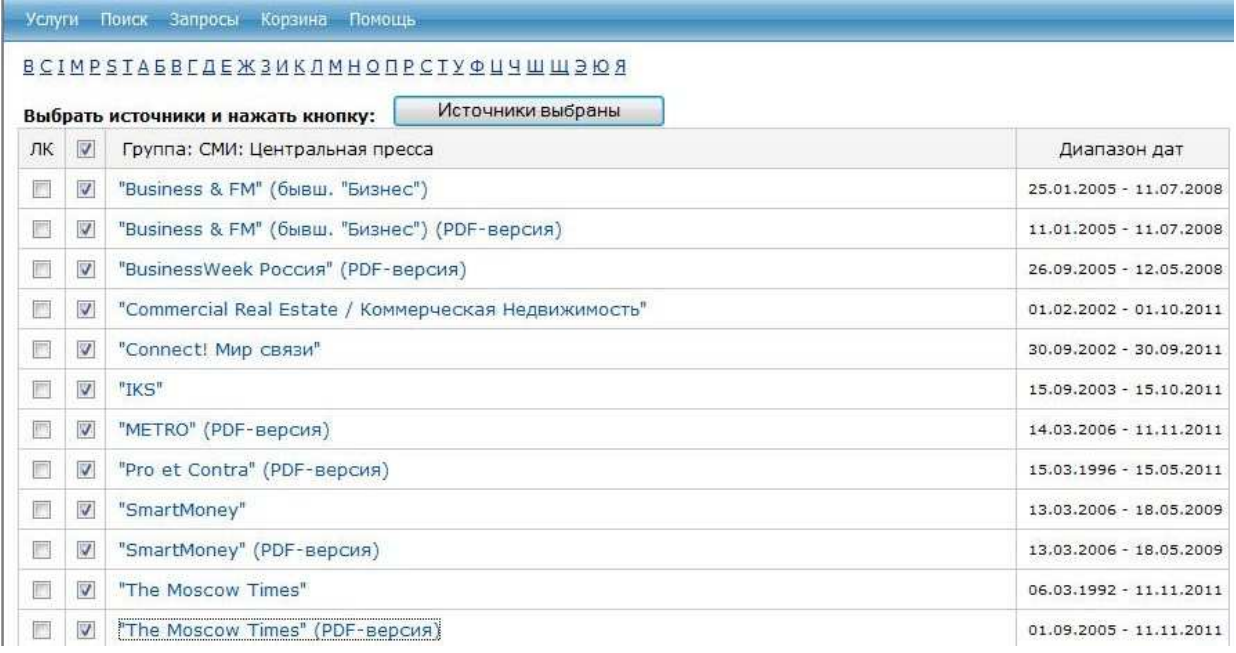

### integrum

Услуги Поиск Запросы Корзина Помощь

Источники | Заголовки

СМИ: Центральная пресса: "The Moscow Times" (PDF-версия) все документы источника  $p\rightarrow 1$  по датам  $p\rightarrow 2$  Документов - 30059. Объем - 2999188 кб.

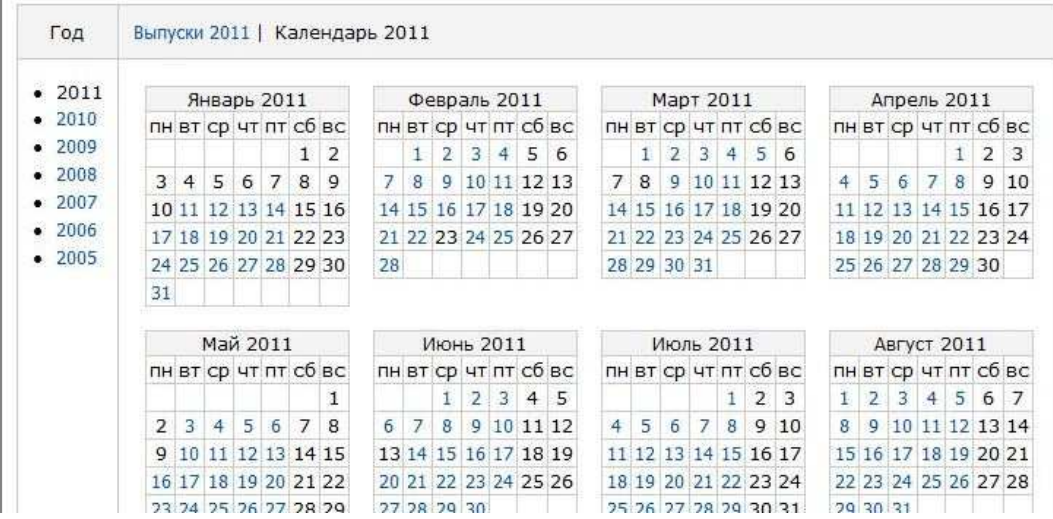

Так же вы можете получить информацию по базе данных системы Интегрум. Для этого вам необходимо нажать на клавишу «услуги в верхнем левом углу интерфейса.

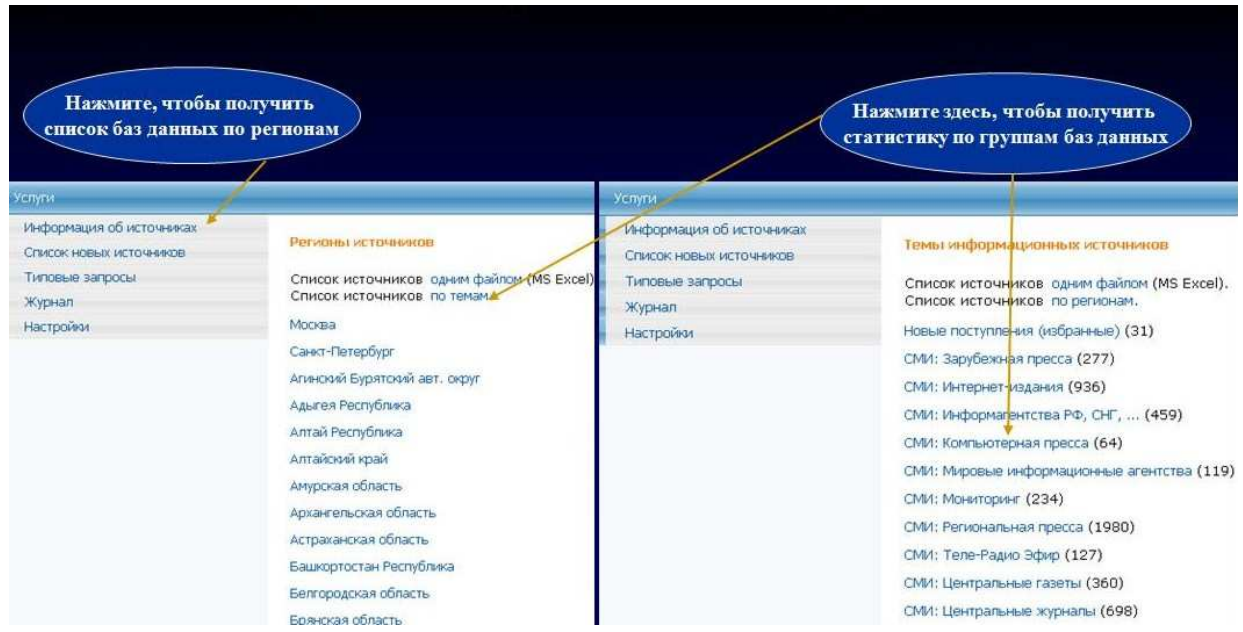

### Сервис «Поиск документов по запросу»

В данной главе мы изучим использование сервиса «Поиск документов по запросу». Для этого загрузим основной поисковой сервис Интегрума, выбрав пункт Интегрум™ Профи. Определимся с видом интерфейса. Введём наш запрос в поисковое окно. Укажем исследуемую базу данных и даты. После чего нажмём клавишу «Искать». Получим результаты поиска. Отсортируем результаты и выберем вид представления результатов. Откроем результаты поиска. Откроем полный текст найденного документа.

Интегрум<sup>тм</sup> Профи (Артефакт) - это поисковая система, предоставляющая максимальное количество возможностей базы данных Интегрум, в общем виде которые можно свести к четырём алгоритмам:

- согласованный морфологический анализ, который позволяет производить поиск по всем словоформам;

- функция «язык запросов», которая позволяет наиболее точно задавать критерии отбора документов;

«настройка области поиска», которая помогает выбирать формат и тематику информации, а также производить поиск как по одному, так и по нескольким источникам одновременно;

- показ «результатов поиска» в виде отчетов и списков, который позволяет оценить контекст, в котором употребляются интересующие пользователя термины, а также сгруппировать и отсортировать найденную информацию.

Выберите Интегрум<sup>тм</sup> Профи, в результате чего загрузится основной поисковой сервис Интегрума (Артефакт):

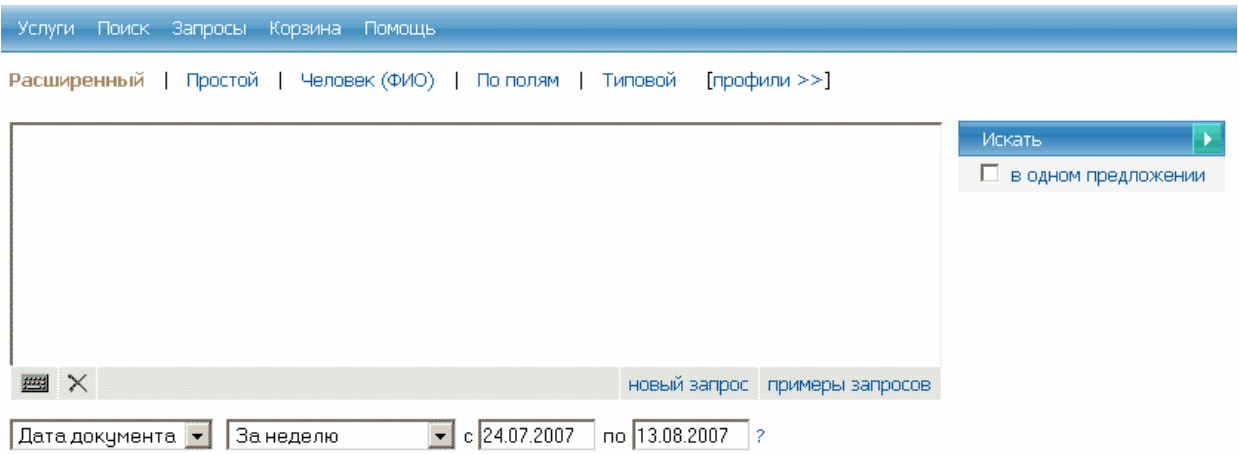

Выберите простой или расширенный интерфейс:

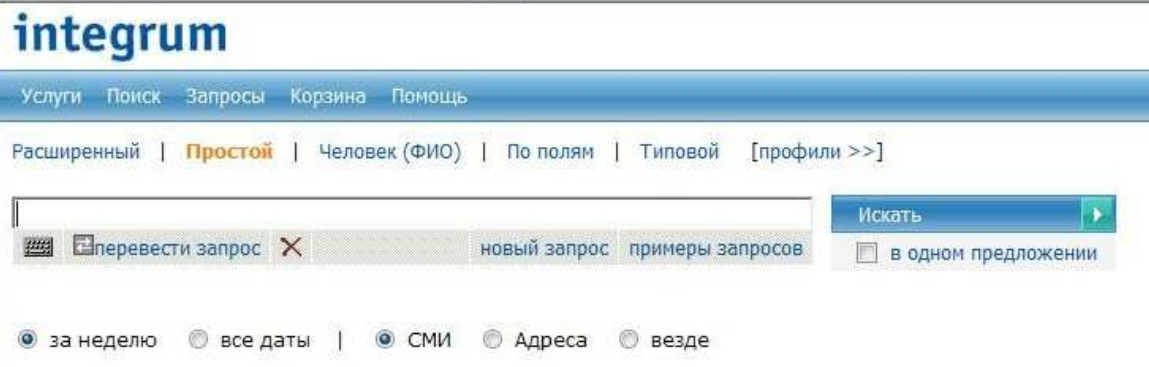

Copyright @ integrum 2007

### integrum

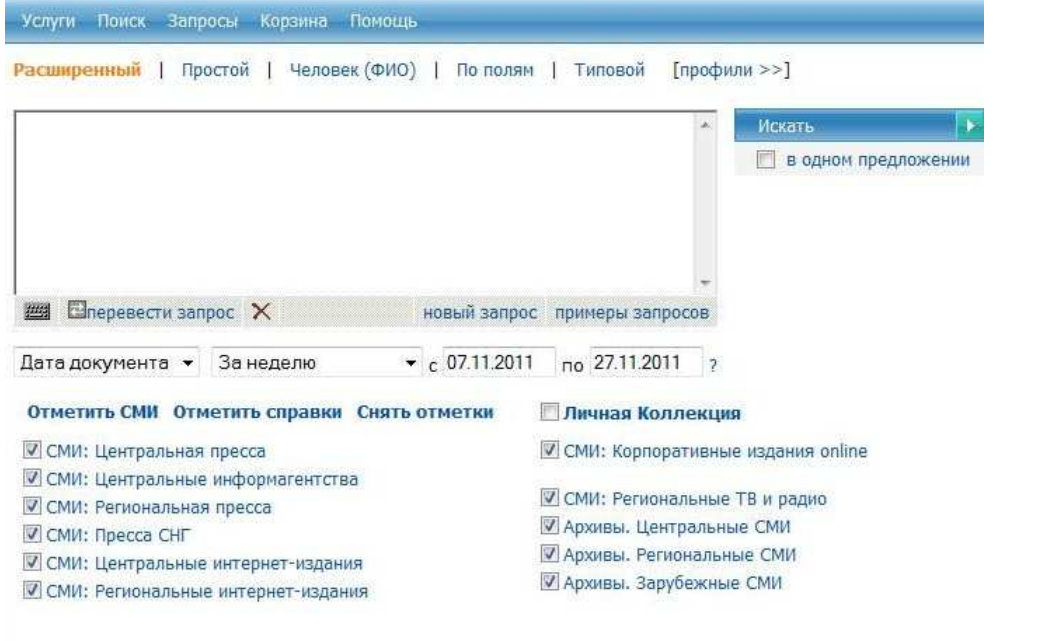

Прочтите и распечатайте примеры запросов для быстрого ознакомления:

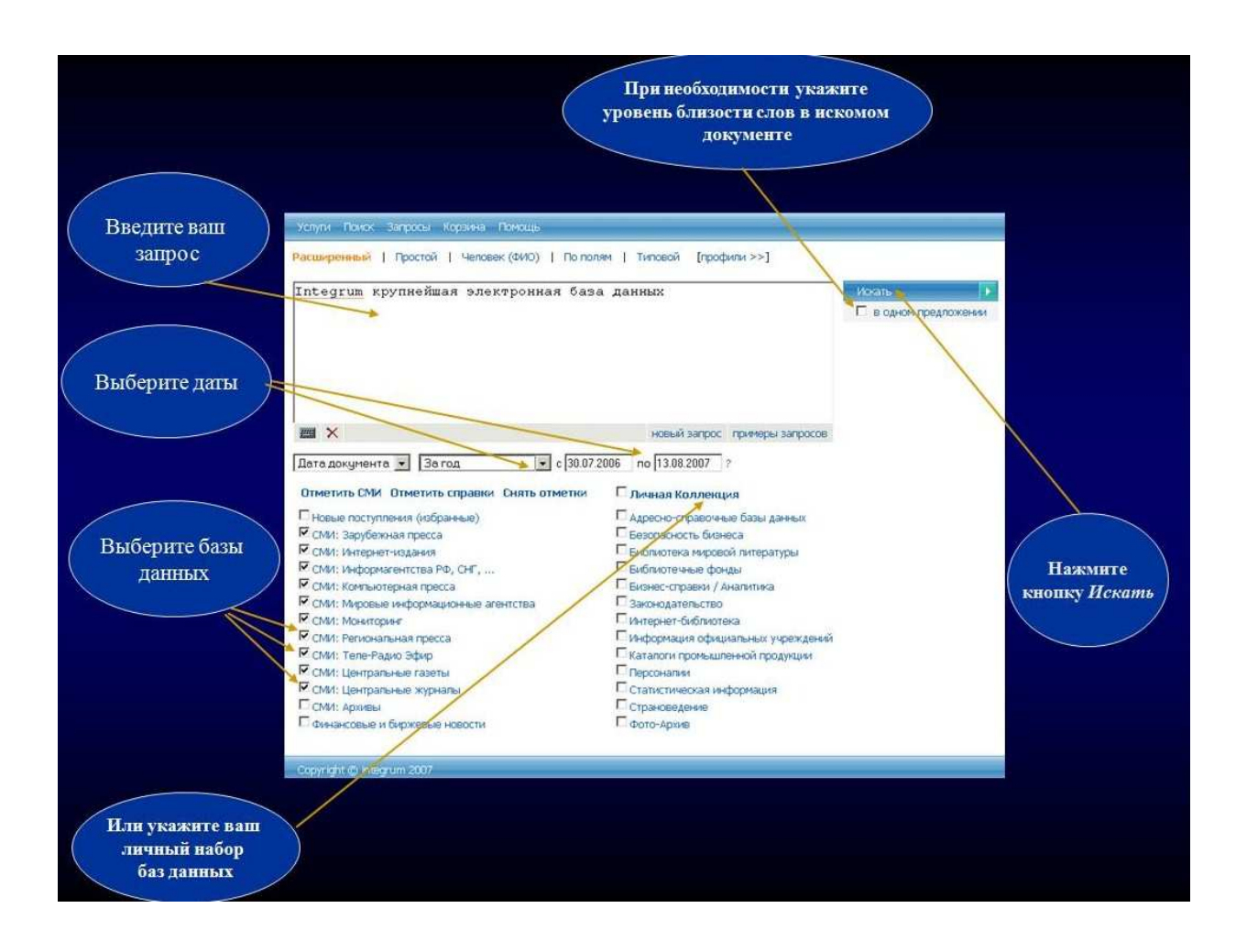

Получите результаты поиска:

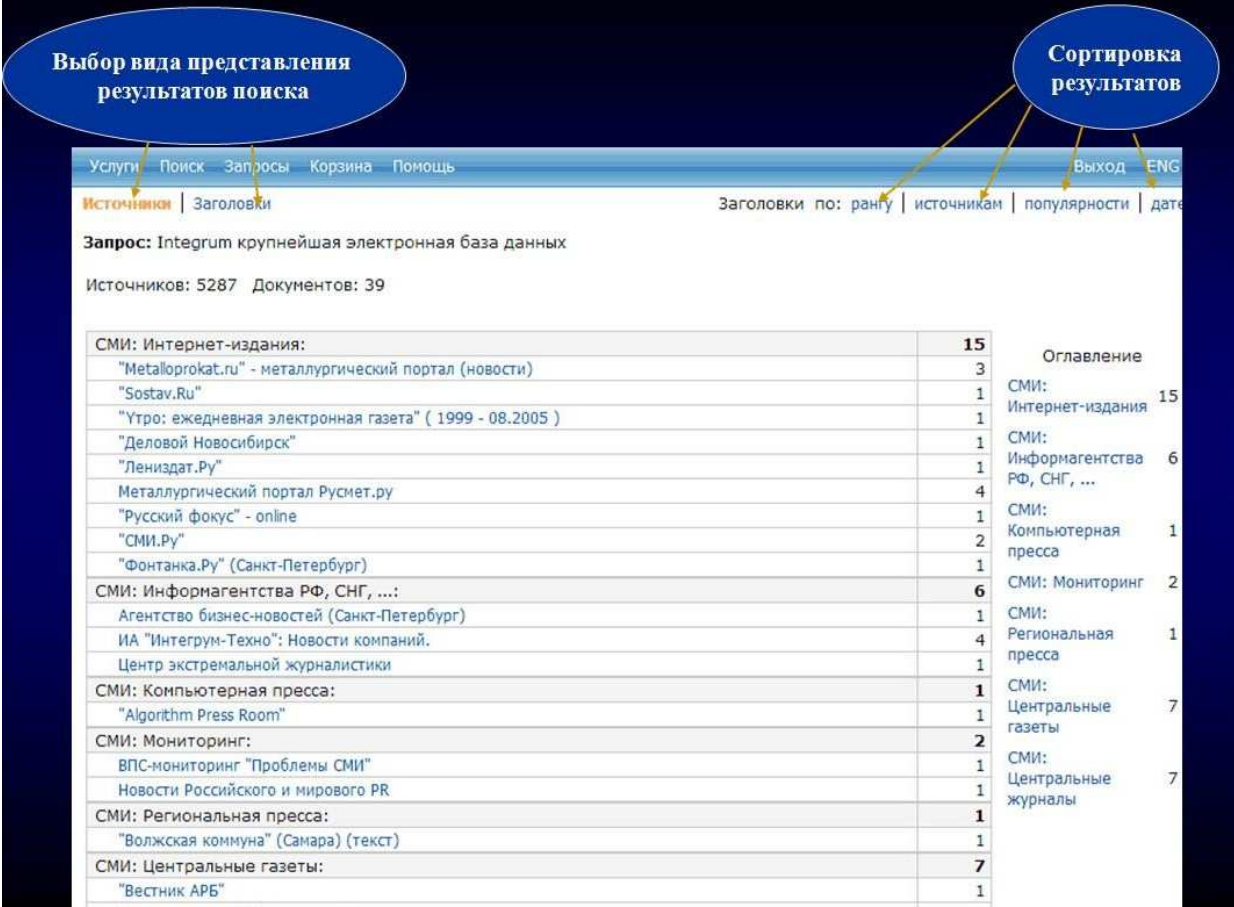

#### Откройте результаты поиска:

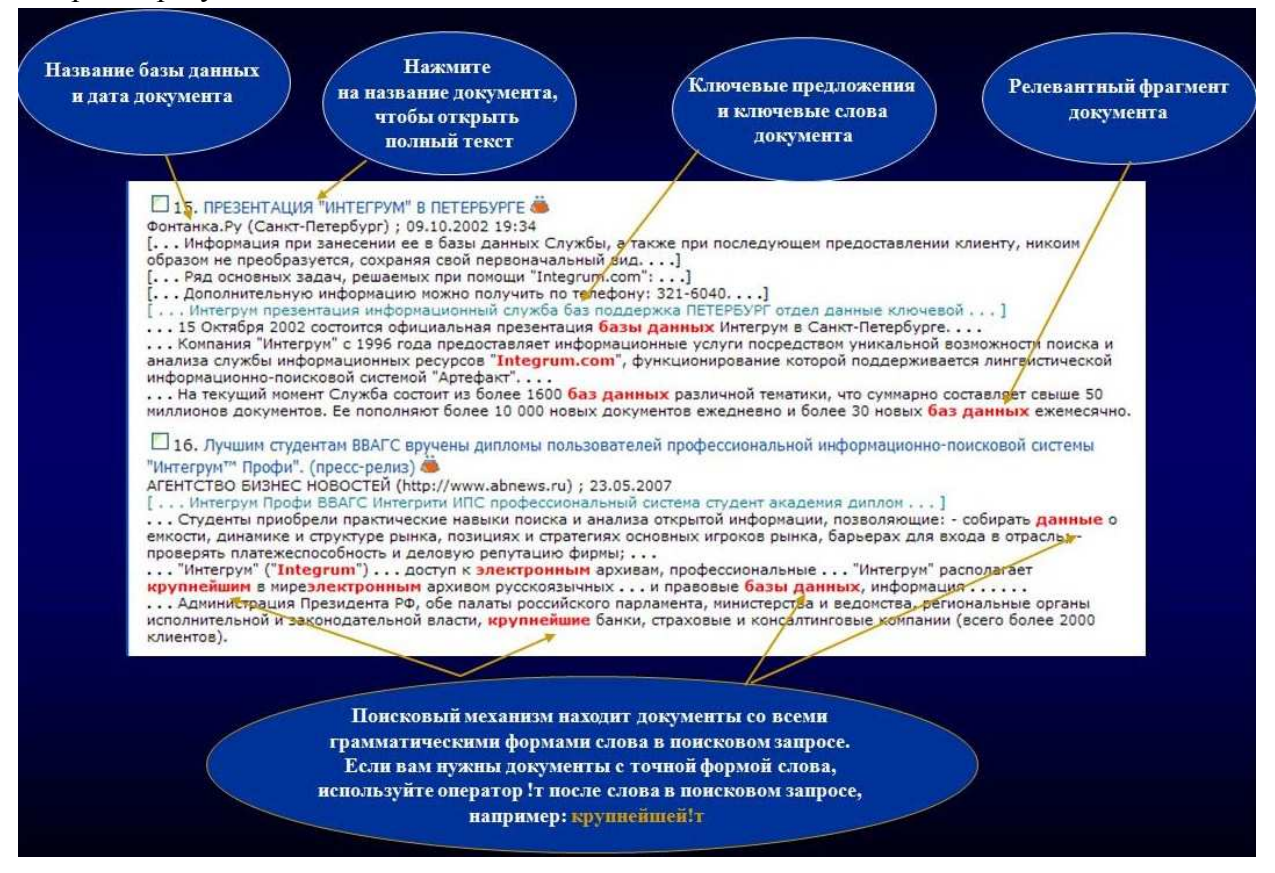

#### Откройте полный текст найденного документа:

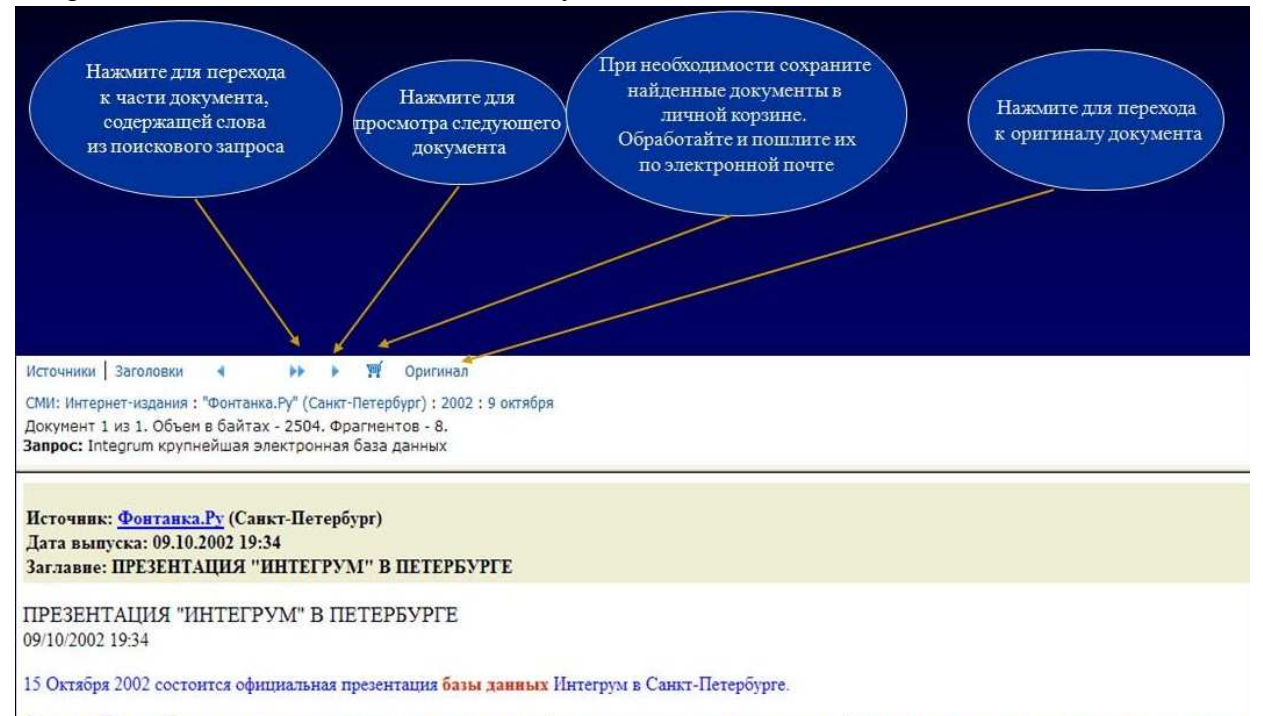

Сегодня в России Интегрум уже стал ключевым инструментов в работе отделов маркетинга и пресс-служб крупнейших компаний страны и государственных

### Сервис «Сегодня в лицах»

Система Интегрум содержит специальные поисковые сервисы.

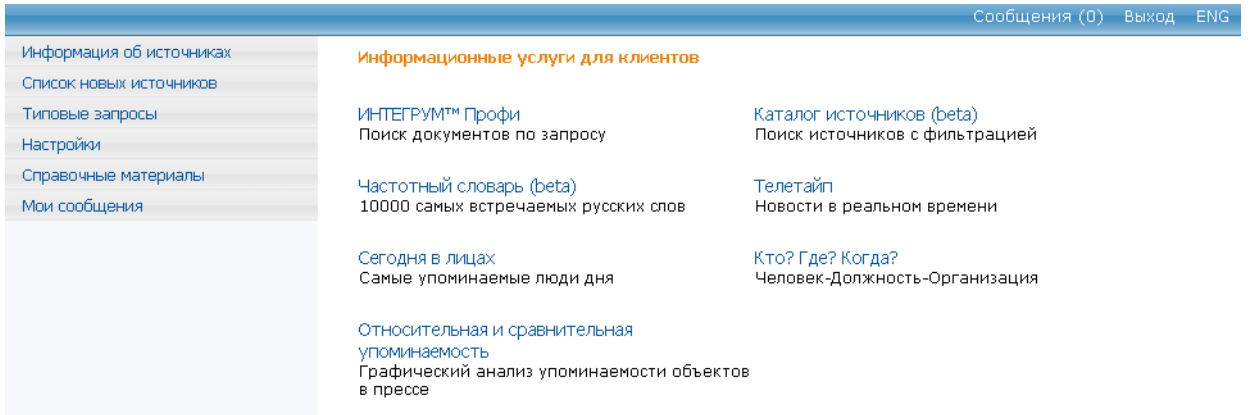

В частности, сервис «Сегодня в лицах» - самые упоминаемые люди дня. Данный сервис представляет собой список из 100 персон, чаще других упоминавшихся в СМИ за определенный день. Он составляется автоматически и позволяет получить картину событий дня по его участникам. «Сегодня в лицах» не отслеживает конкретных персон, а просматривая весь массив информационных сообщений дня, выделяет все фамилии и имена, включая ранее не упоминавшиеся. Очень полезной для исследователей может оказаться ретроспективная функция, позволяющая получить рейтинг упоминаемости ста наиболее популярных персон в любой день в прошлом, что дает представление о том, кто пользовался повышенным общественным вниманием в тот день.

Для того чтобы войти в данный сервис необходимо нажать на клавишу «Сегодня в лицах».

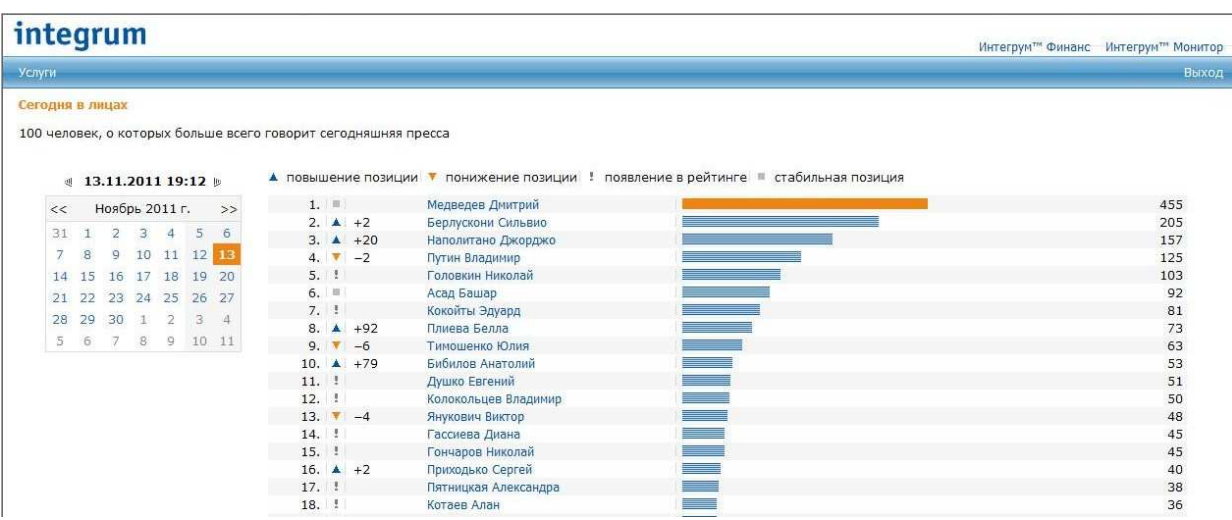

Обратите внимание на условные обозначения:

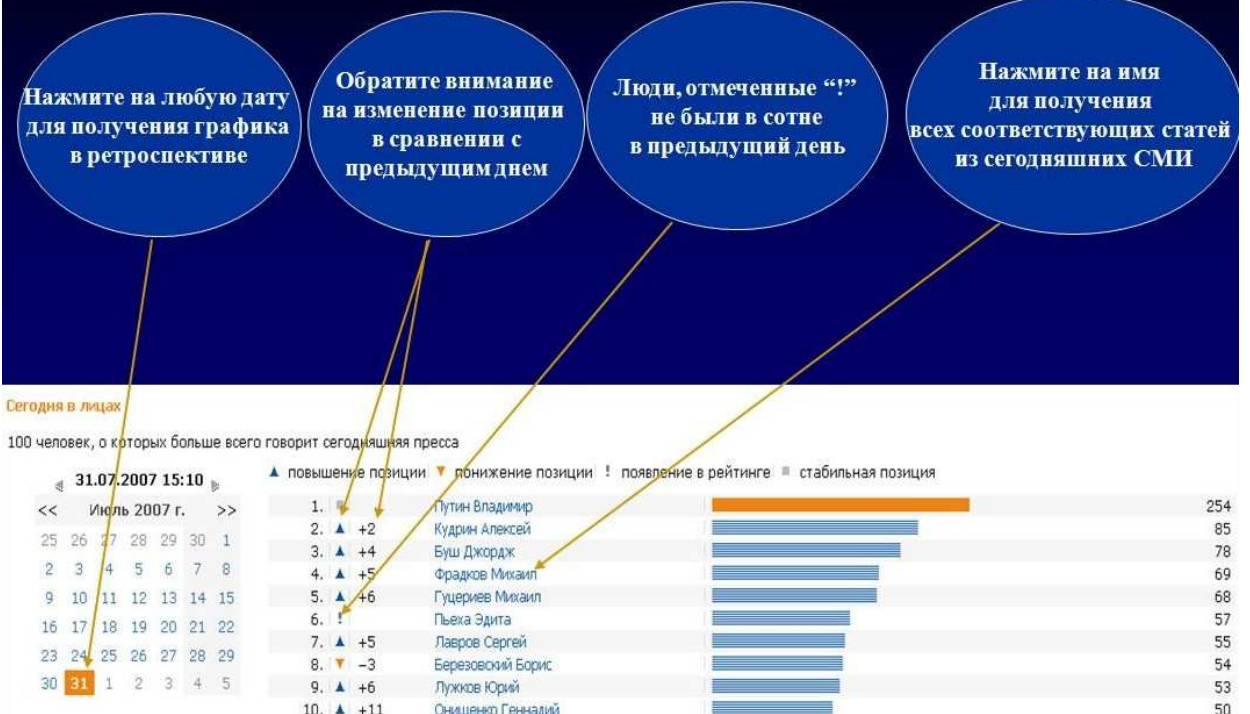

### **Сервис «Кто?Где?Когда?»**

Сервис «Кто?Где?Когда?» - Человек-Должность-Организация. Данная функция автоматически составляет резюме человека, основанное на материалах СМИ. Опция «Кто? Где? Когда?» - это ежедневно обновляющийся справочник, составляемый на основе информации из СМИ. Опираясь на фактографическую базу «Интегрума», сервис позволяет осуществлять поиск информации о конкретном человеке, по его фамилии, имени, отчеству, названию компании. Каждый факт биографии можно проверить, прочитав текст соответствующей статьи.

Для того чтобы войти в данный сервис необходимо нажать на клавишу «Кто?Где?Когда?».

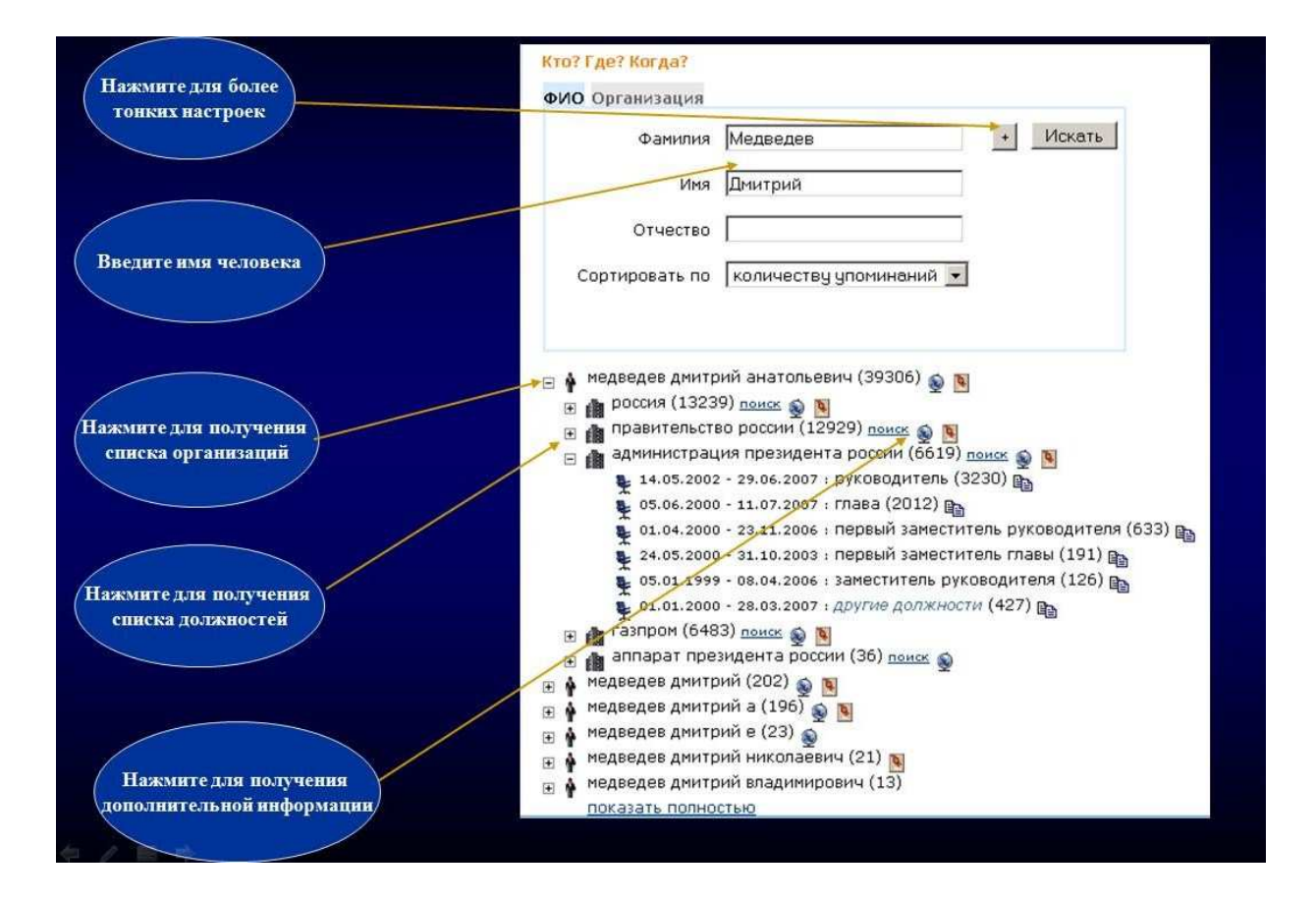

Поиск людей, связанных с определённой организацией:

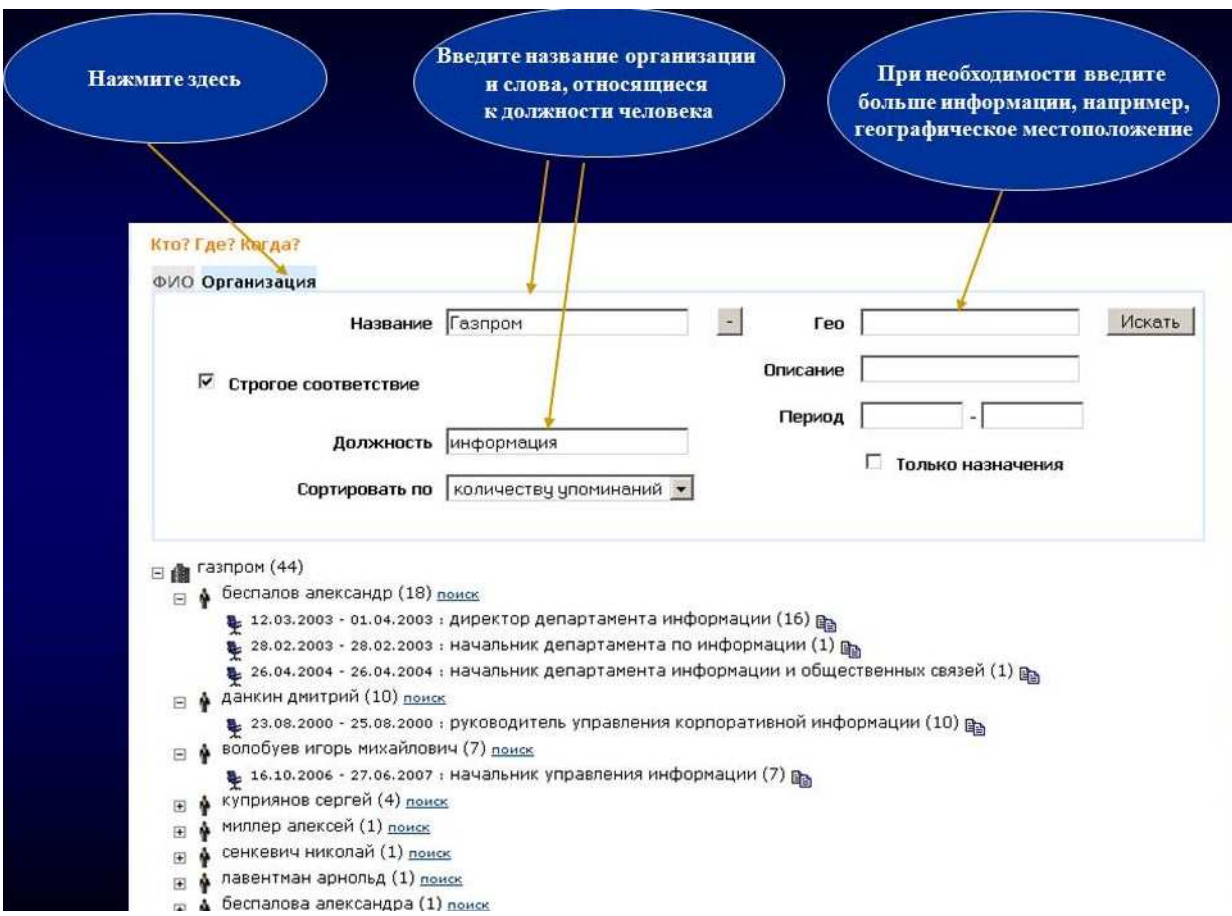

Благодаря опции «Кто?Где?Когда?» можно выяснить, работали ли когда-либо два человека в одной организации и если работали, то на каких должностях:

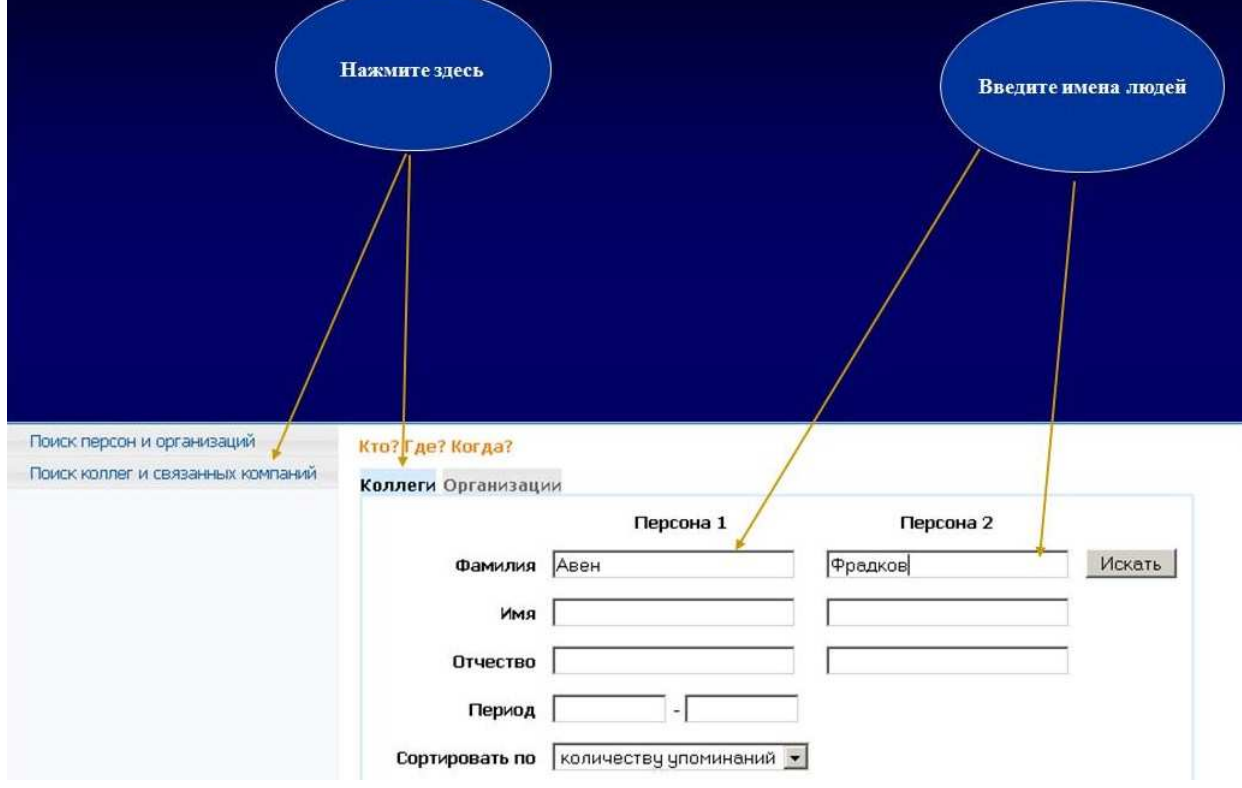

### Сервис «Относительная и сравнительная упоминаемость»

Сервис «Относительная и сравнительная упоминаемость» - графический анализ упоминаемости объектов в прессе. Эта опция проводит статистический анализ СМИ. Сервис используется для определения количества документов о двух связанных объектах или событиях, упоминающихся вместе. Функция «Относительная упоминаемость» выясняет процентное отношение числа документов, в которых содержались одни объекты, к количеству документов, в которых содержались другие объекты, в каждой временной точке. Нередко первый объект является подмножеством второго. График отображает в процентах соотношение количества документов, относящихся к первому запросу, к количеству документов, относящихся ко второму запросу. Можно создать группу запросов (*Добавить пару запросов*), описывающую информацию, которую вы желаете сравнить (группа политиков, конкурирующие компании и т.д.) Для каждого запроса надо создать имя, сам текст запроса и назначить цвет. Созданные группы запросов можно сохранить и использовать в будущем.

Для того, чтобы войти в данный сервис, необходимо нажать на клавишу «Относительная и сравнительная упоминаемость».

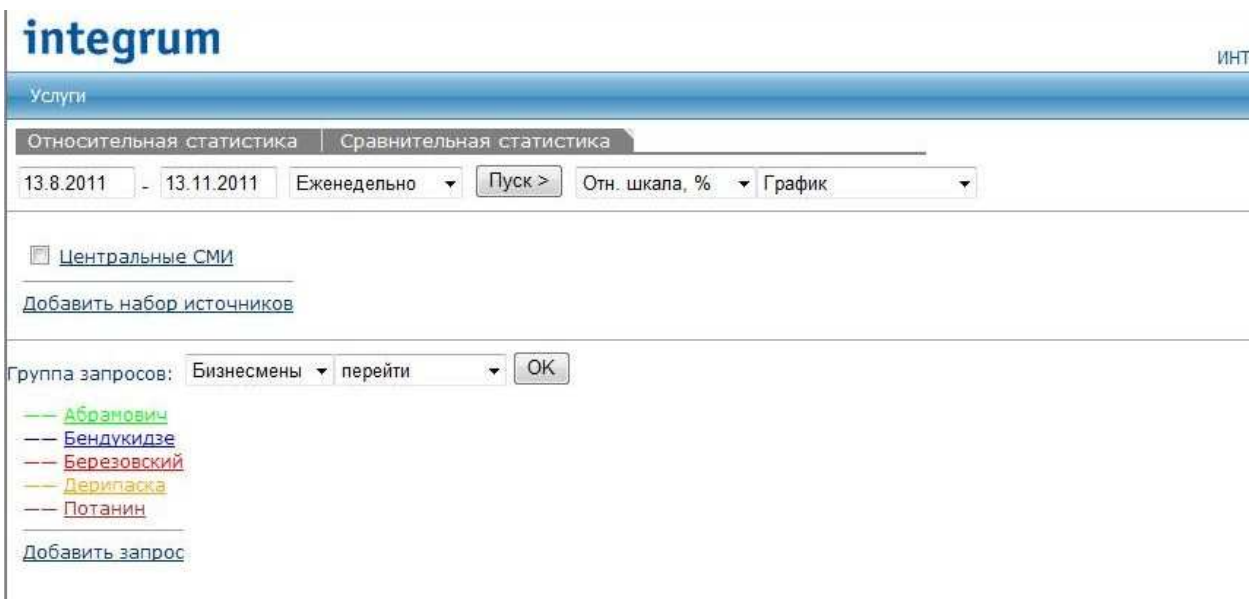

Для создания поисковой зоны, то есть набора баз данных, которые вы хотите использовать для статистического исследования, нажмите на клавишу «Добавить набор источников».

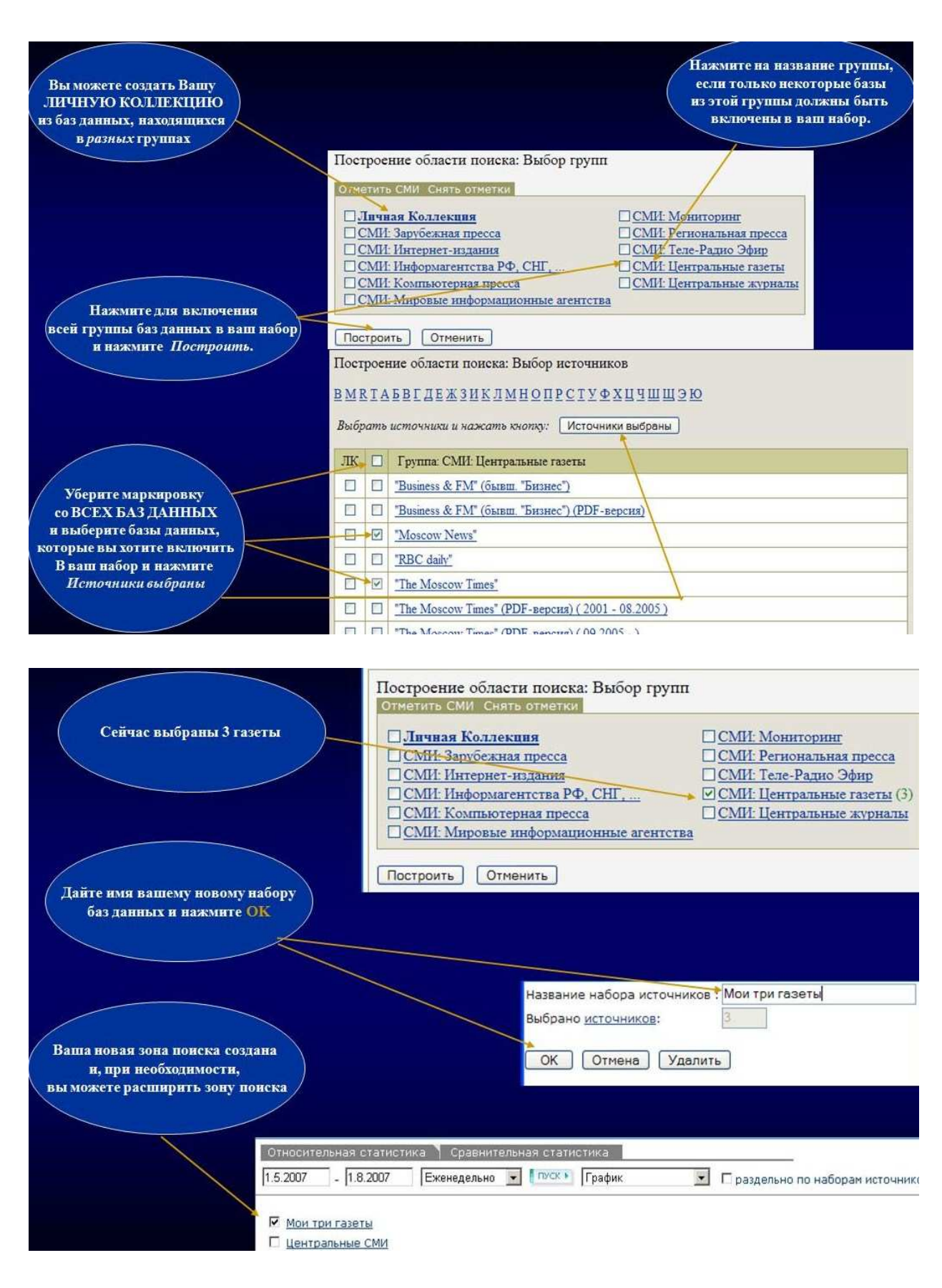

Количество документов, содержащих Запрос 1 будет поделено на количество документов, содержащих Запрос 2.

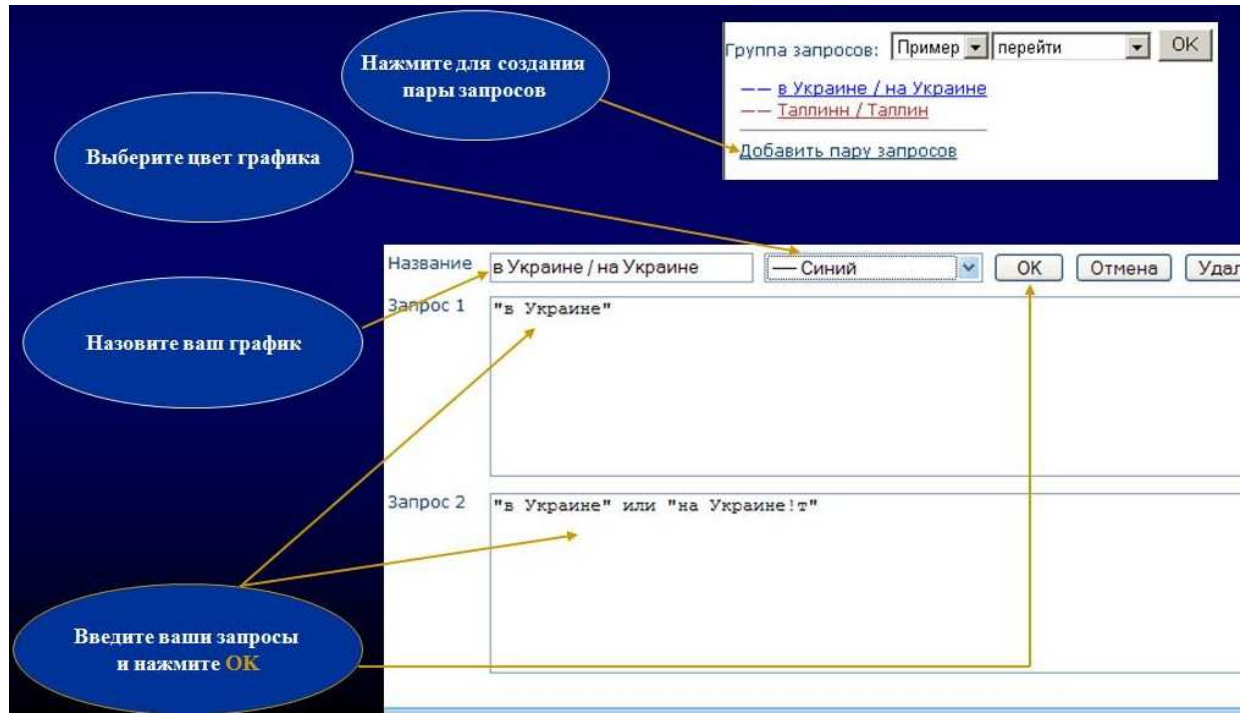

В качестве примера давайте проверим как часто в различных СМИ используются предлоги «в» и «на» со словом «Украина».

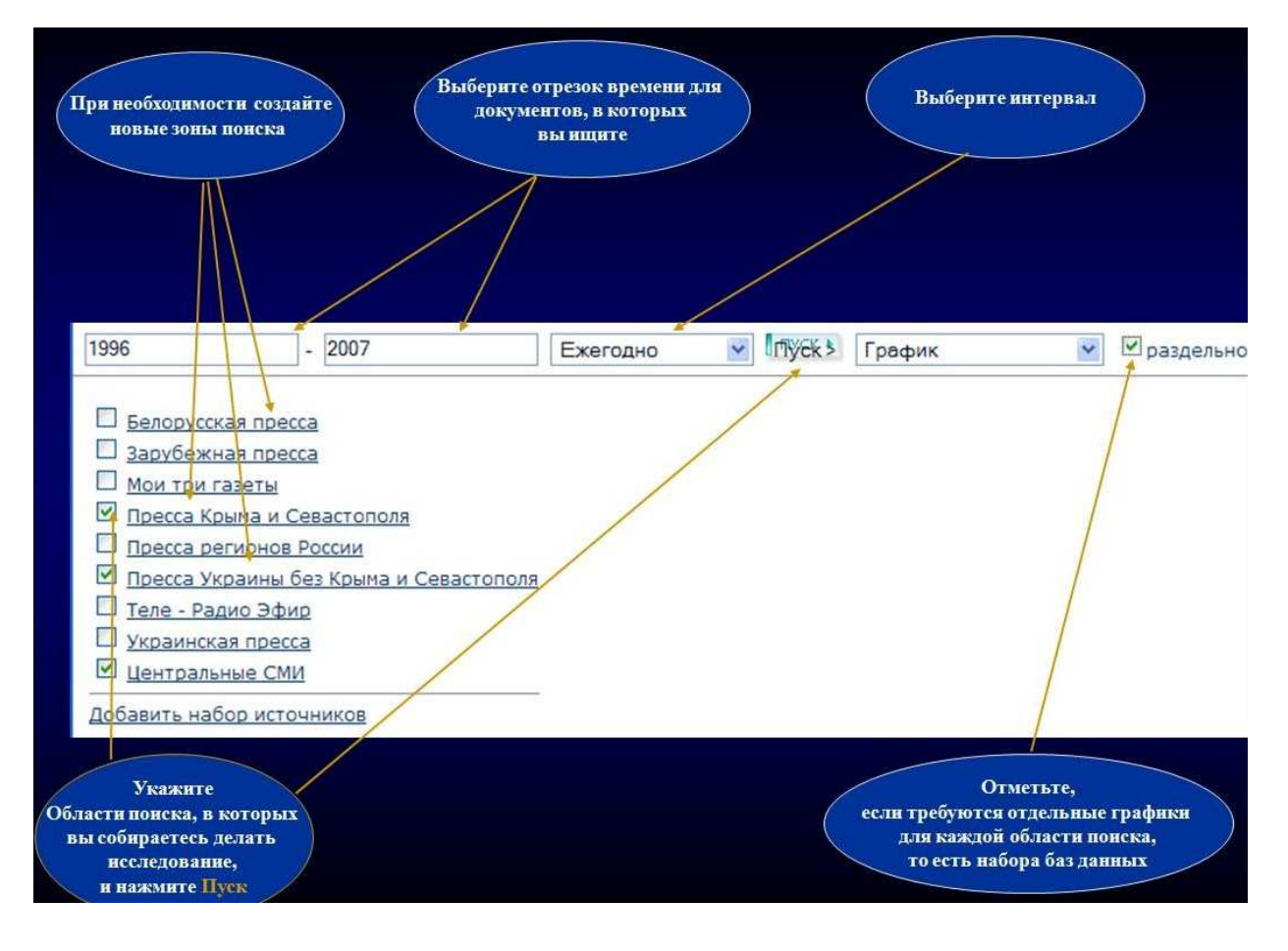

Итогом нашей работы станет график. В зависимости от отрезка времени и количества выбранных зон поиска построение графика может занять от нескольких секунд до несколько минут.

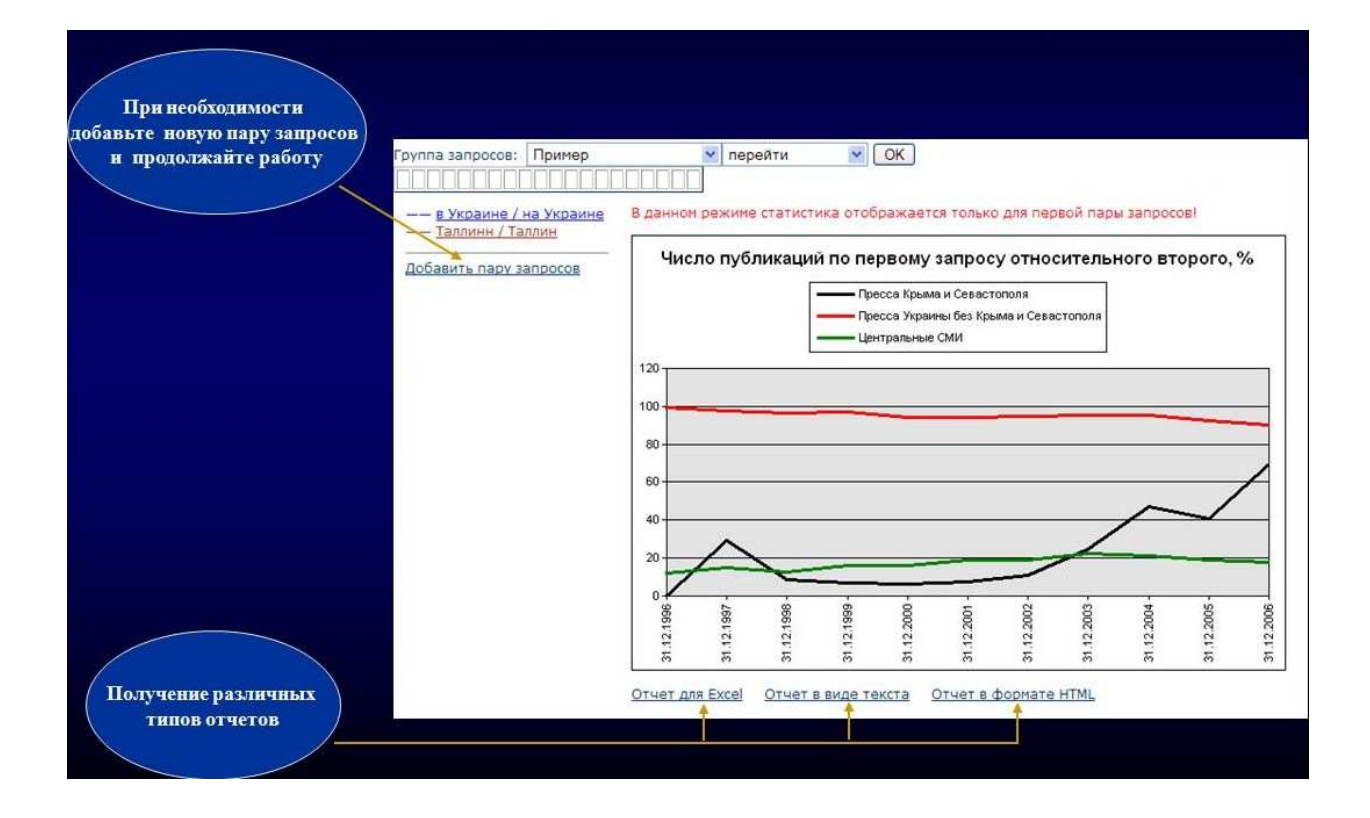

«Сравнительная упоминаемость» служит для сравнительного анализа Функция упоминаемости нескольких объектов, содержащихся в поисковых запросах. Данная опция выясняет процентное отношение количества документов, в которых встречался исследуемый объект (откладывается по шкале Y), к общему количеству документов, которыми располагал Интегрум в кажлой временной точке (обозначается по шкале X). То есть вычисляется динамика «удельного веса» каждого объекта в заданной области поиска на заданном временном интервале. Можно создать группу запросов (Группа запросов – добавить), описывающих информацию, которую вы хотите сравнить (группа политиков, конкурирующие компании и т.д.) Для каждого запроса надо создать имя, сам текст запроса и назначить цвет. Созданные группы запросов можно сохранить и использовать в будущем. График может отображать результаты как в относительных цифрах (процент к общему количеству документов в выбранных базах данных за этот период времени) так и абсолютные цифры (общее количество документов, относящихся к запросу). При подсчетах документы учитываются только один раз вне зависимости от числа упоминаний в них искомых слов.

Нажмите клавишу «Сравнительная статистика».

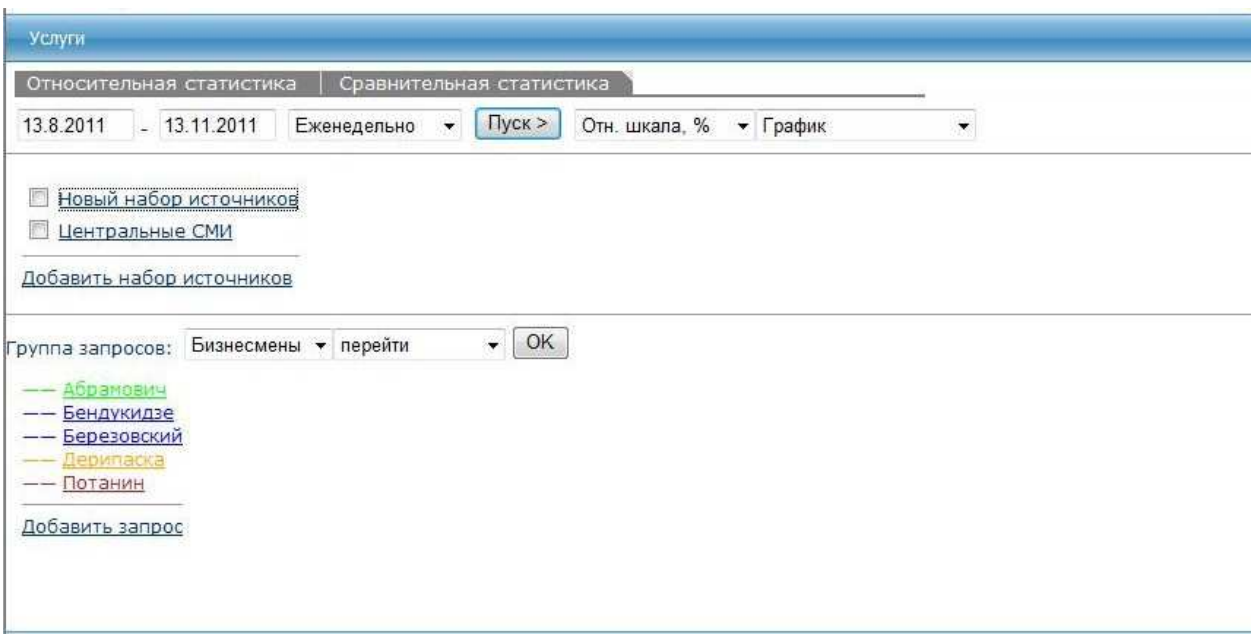

Следуйте такой же процедуре, как и в Относительной статистике (см. выше) для создания зон поиска и групп запросов.

### Сервис «Каталог источников (beta)»

Сервис «Каталог источников (beta)» - это поиск источников с фильтрацией. С помощью сервиса «Каталог источников» вы можете найти полную информацию обо всех источниках на заданную тему. В данном поиске можно искать по определенным группам источников СМИ, по регионам, по диапазону дат, названию источника. Название источника вносится в строку <*Запрос*>. При этом, если вы не уверены в точном наименовании источника, можно внести лишь одно слово из наименования. Результатом поиска будет список источников, содержащих в своем названии заданное вами слово. К примеру, вы можете с легкостью отследить все источники, которые каким-то образом связаны с интересующей вас темой, и получить необходимую информацию об издании: тираж, периодичность, дату первого поступления материалов в архив Интегрума, краткую аннотацию к изданию, контактную информацию и ссылки на другие материалы издательства, находящиеся в базах данных Интегрума.

Для того чтобы войти в данный сервис необходимо нажать на клавишу «Каталог источников (beta)».

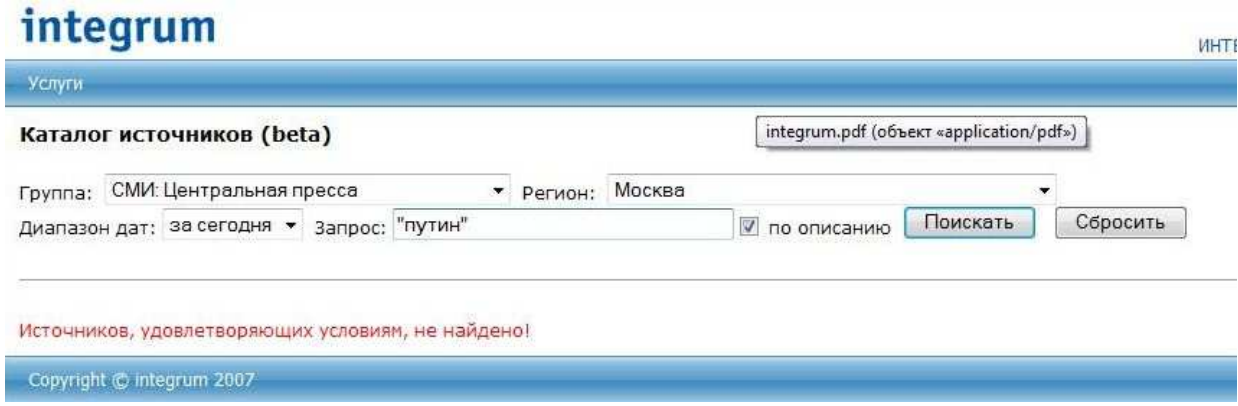

При переходе по ссылке с наименованием источника можно выйти на архив номеров журнала. Далее, при выборе определенного номера, можно выйти на список публикаций в данном номере журнала.

Чтобы открыть полный текст публикации, необходимо нажать на название заинтересовавшей вас публикации.

### integrum

ИНТЕГРУМ™ Финанс ИНТЕГРУМ™ Монитор ИНТЕГРУМ™ Компании

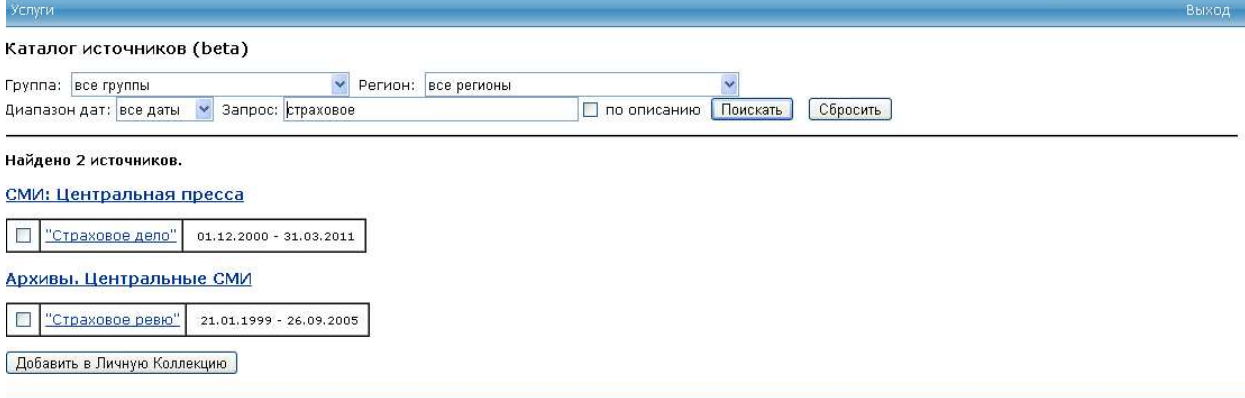